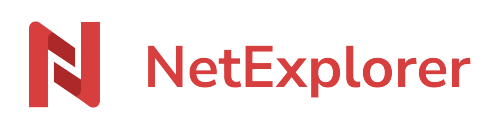

[Knowledgebase](https://support.netexplorer.fr/en-US/kb) > [Share your files](https://support.netexplorer.fr/en-US/kb/partager-vos-fichiers) > [Receive folders or files from an upload link](https://support.netexplorer.fr/en-US/kb/articles/recevoir-des-dossiers-ou-des-fichiers-sur-un-lien-de-d-p-t)

Receive folders or files from an upload link

Nicolas ARBOUIN - 2025-01-14 - [Share your files](https://support.netexplorer.fr/en-US/kb/partager-vos-fichiers)

Receive folders or files from an upload link

You need to receive files from someone ? Upload links are just made for you !

## Create your link

Upload links will allow you to receive files inside a choosen folder, no matter what size or number of files.

- **Go to your NetExplorer platform**
- Spot your folder.
- Right click on folder and select "Receive files here".
- The following windows then displays : you can see a link that you can share right now.

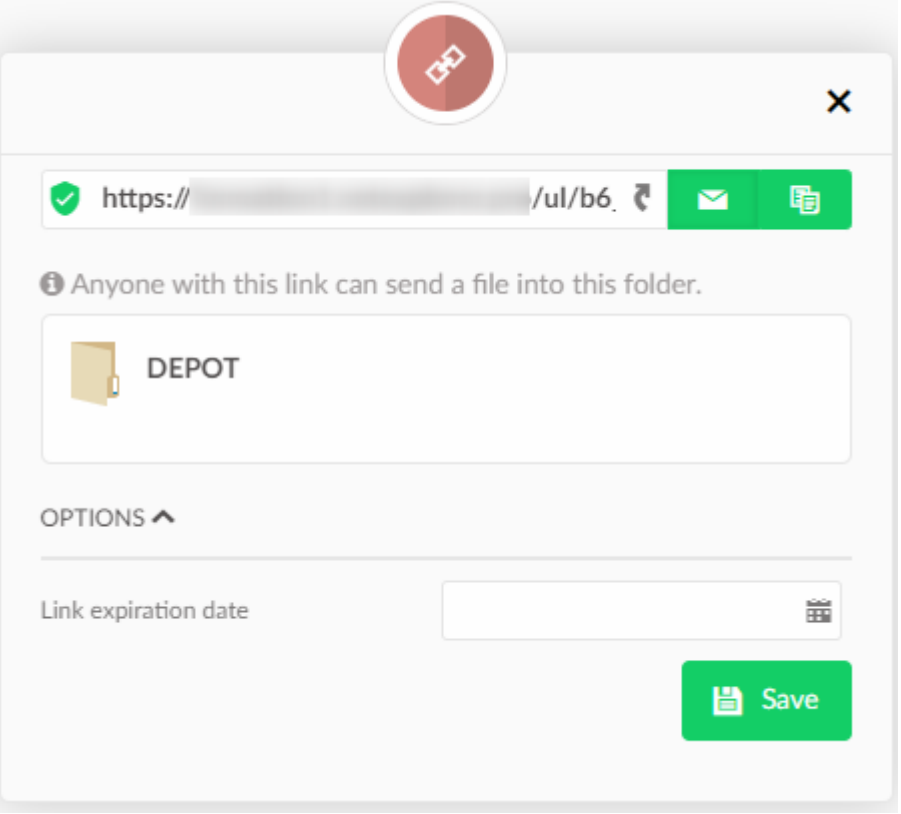

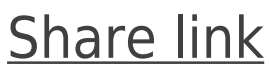

You can then :

- $\blacktriangleright$  Send by email : An email will automatically open and your link will be  $\bullet$ enclosed, you just have to write a message to your recipient.
- 自 Copy to clipboard : Your link is copied, you can paste it wherever you want.

## **On the recipient side**

When your recipient will receive the email, he will click on the link and see a page like this :

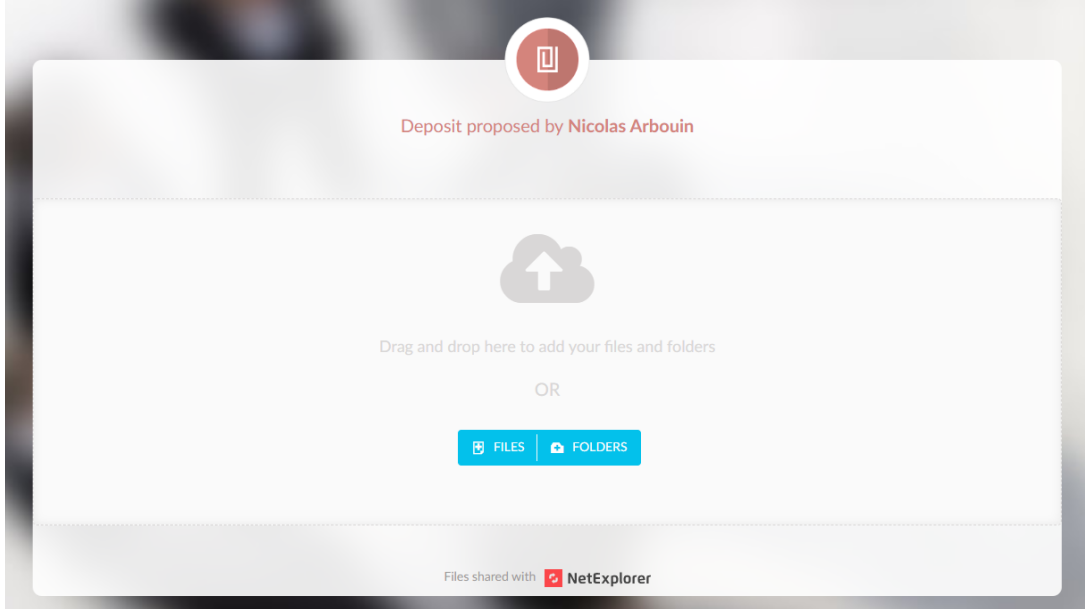

2 possibilities:

- Use **drag and drop** : select elements and drop them on the cloud
- Click "**send files**", to explore local content.

## **Notes**

➔ Your link will spell like this

https://nameofplatform.netexplorer.pro/ul/Cum4rfW3YZ(platform adresse, type of adress and key)

- → Each element will be downloaded and switches to "downloaded state". When the element
- is downloadade, recipient cannot download it back.
- ➔You cannot send empty folders
- ➔ Those links do not grant access to platform.

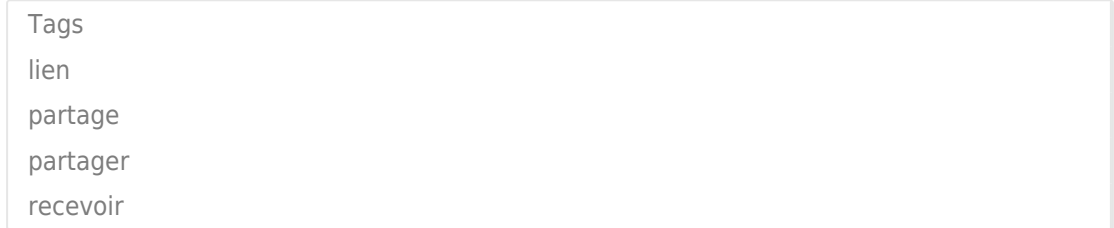